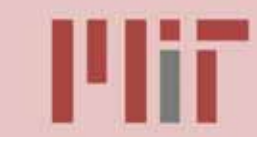

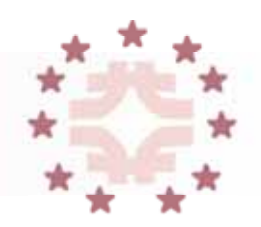

## **Fundamentals - Computational Lab Designing a ring with the optics code**

#### William A. Barletta Director, United States Particle Accelerator School Dept. of Physics, MIT

# **Download the optics code**

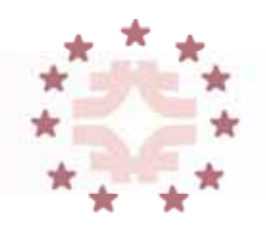

- **<u>\*\*** http://uspas.fnal.gov/PCprog.html</u>
- This program allows you to design a storage ring.
	- It calculates single particle trajectories, betatron functions, periodic betatron/dispersion functions (if there is a solution).
	- After insertion of sextupole magnets it is possible to track particle trajectories, rf-parameters are calculated as well as beam lifetimes. Insertion of vacuum pumps allows the user to calculate the pressure profile.
	- Ample parameter lists are available for cut and paste into a word processing program.
	- Many graphs are available for particle trajectories, betatron functions, rf-phase space and tracking.
	- → All graphs can be directly printed or saved in  $*$ .wmf format for inclusion into a word processor.

## **To initialize project start with "beam line"**

- Compose a magnet structure for a superperiod
	- → Set of magnets and drift spaces
	- The superperiod will repeat several times to make a ring
	- If you design a beam transport line that may not be the case.
- To begin, select a set of lattice elements (all have the default length of 25cm)
	- → Once you have the structure, click on each element to edit parameters
	- → Click "accept" to accept your edits.
- To insert an element,
	- $\rightarrow$  click the element behind the "to be inserted element",
	- → choose your insertion element, edit and "accept".
- To add/insert an element at the end of the beam line click "beam line".
	- → "Delete", eliminates the element clicked.
- To start from scratch, clear the whole beam line in "beam line".

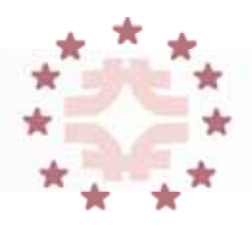

- Click "beam optics"
- The first option there is to choose "z-step size".
	- $\rightarrow$  If you don't, the lattice functions are plotted only at the end of elements.
		- That's faster, but the curves look a bit unrealistic.
	- → To plot in smaller steps click at "z-step size".

## **Choose between single particle trajectories & lattice functions**

- For lattice functions, you may select "symmetric solution" as desired for storage ring superperiods
	- However, there may be no solutions!
	- $\rightarrow$  In this case give the program some initial values for the lattice functions
		- that's what the default values are for.
	- $\rightarrow$  The display of the lattice functions will show where something goes wild
- Vary initial values, magnet parameters etc. until you get close to a symmetric solution
	- → You should be successful in getting the "symmetric solution"
- Note, for symmetric solutions you must have a symmetric magnet lattice

### **Now that you have a symmetric solution, you build your ring**

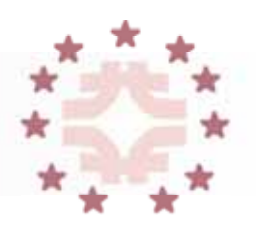

- You have a ring when the beam gets deflected in a number of superperiods by 360 degrees.
- Click "compose ring" and the program will use a number of your superperiods which give close to 360 degrees
- To exactly make it 360 deg the program asks you if you want to change the magnet strength to make an exact ring
	- → Answer YES
	- If you say NO the program asks you if you want the dipole lengths to be adjusted to make a ring
		- Answer YES
	- If you answer NO you are on your own

## **Write a lab report about your ring design & what you have learned**

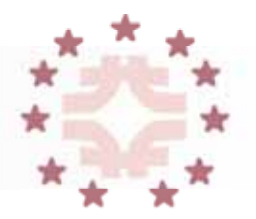

- Now you have a basic ring, magnet structure, lattice functions listed & plotted
- Save your creation in File/Save As
- $\mathscr{N}$  You may cut  $\&$  paste any listing  $\&$  transport it to a WORD document.
	- $\rightarrow$  In the design panel, where the lattice functions & magnet arrangements are plotted use the "print" option in the "File" menu
	- This generates a metafile with the \*.wmf extension.
		- This file can be "inserted" into WORD as a picture from file. Now you have magnet listing, lattice functions and graph all in one document
	- Add text to describe what you have done and what your goals are
- You may also use any lattice file (there are a few for existing storage rings in the directory) and modify that one